### **Visual Cues and Icons in Tableau Desktop**

#### **Data sources in the Data pane**

The following table explains each of the icons used to describe the type of data sources in the Data pane. Each icon in the table can be modified by one of two indicators.

- A blue check mark indicates that the data source is the primary data source in the workbook.
- An orange check mark indicates that the data source is the secondary data source in the workbook.

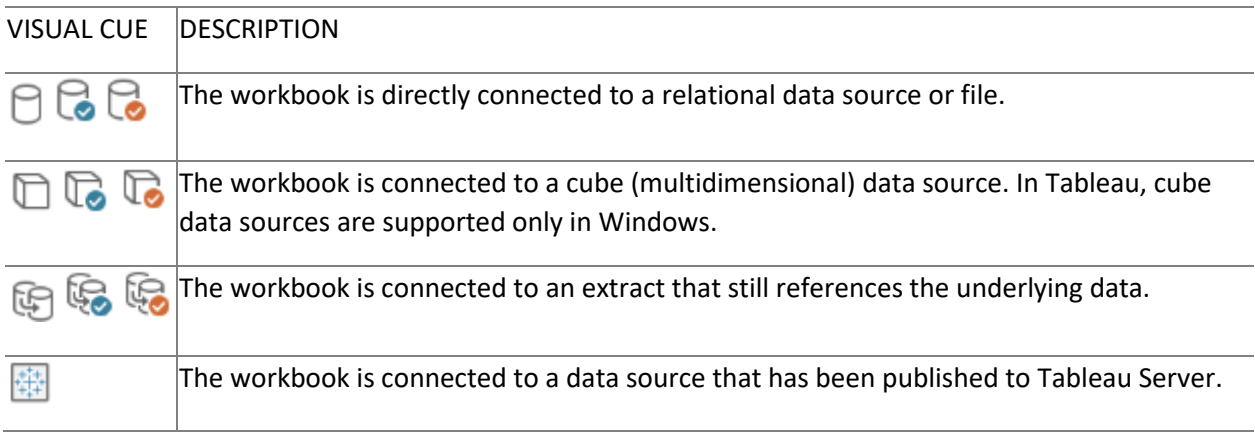

### **Fields in the Data Pane**

The following table explains each of the icons displayed in the Data pane. Each icon in the table can be modified by one of four indicators.

- Blue icons indicate that the field is discrete. Abc
- Green icons indicate that the field is continuous.  $#$
- Icons preceded by the equal sign (=) indicate that the field is a user-defined calculation or a copy of another field. = Abc

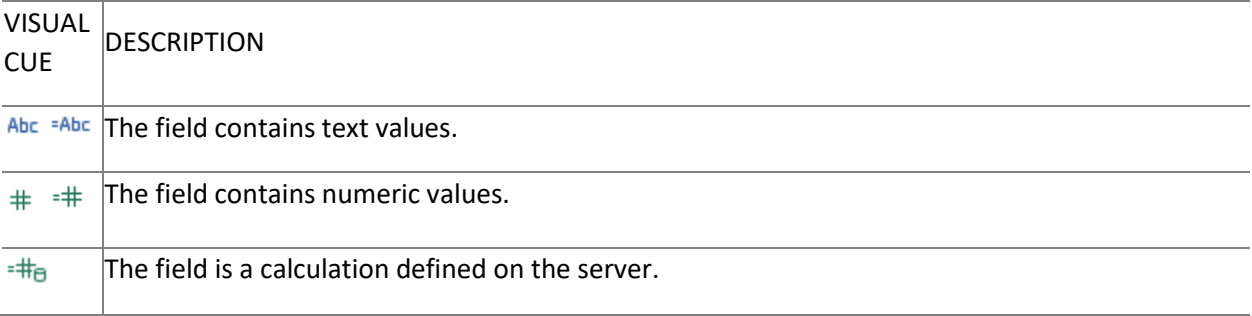

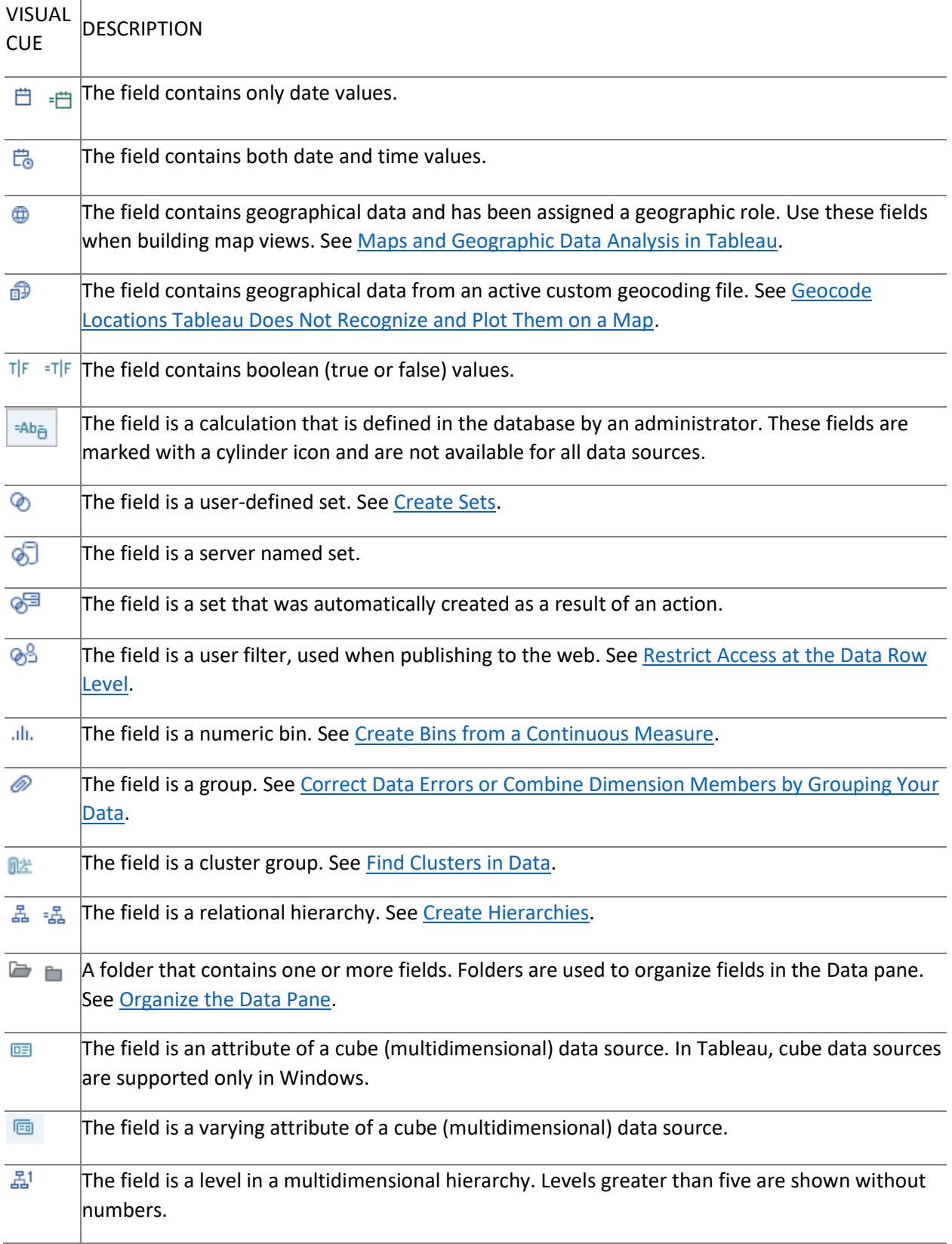

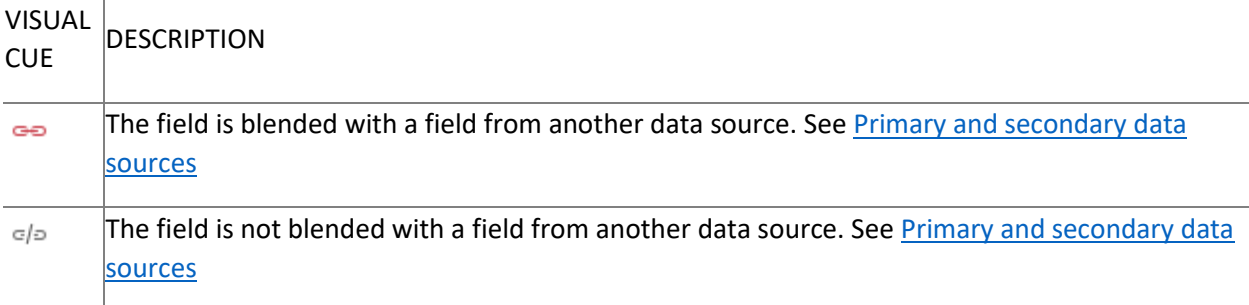

## **Fields on Shelves**

Fields placed on shelves use a combination of icons, colors, and text styles as visual cues.

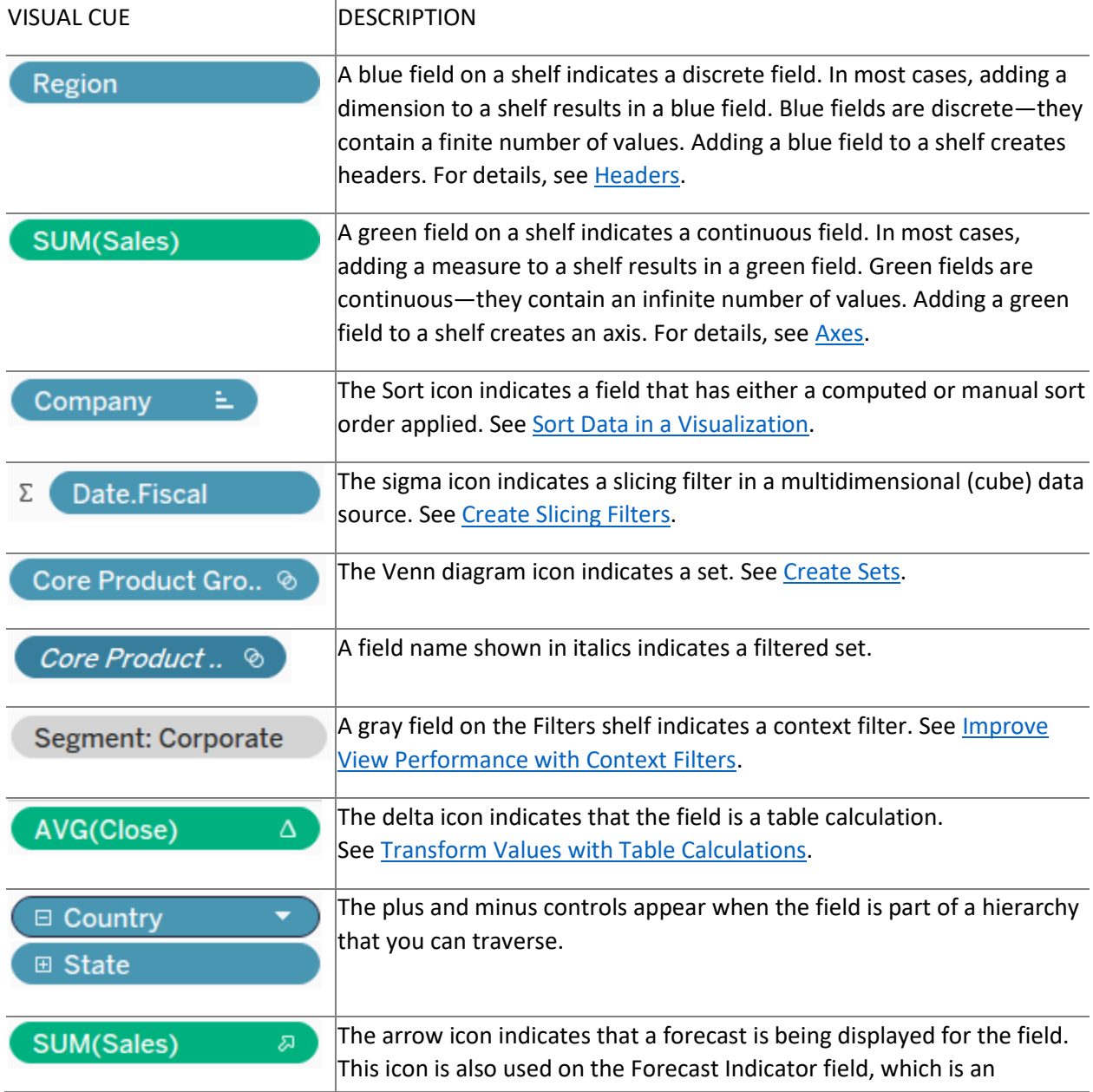

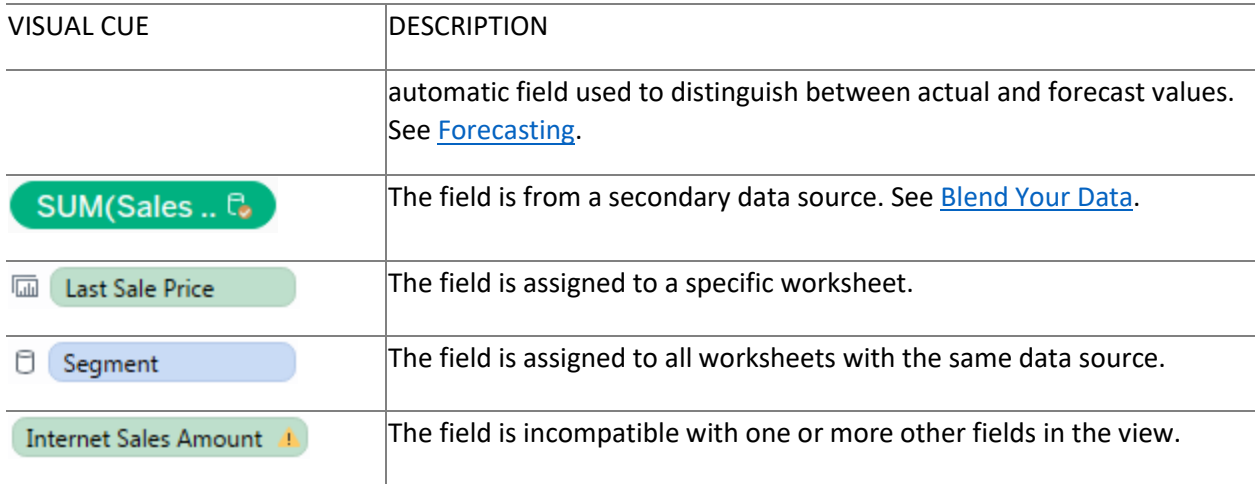

### **Fields on the Marks card**

Fields placed on the Marks card use specific icons to describe how they appear in the view. For more details, see [Control the Appearance of Marks in the View.](https://onlinehelp.tableau.com/current/pro/desktop/en-us/viewparts_marks_markproperties.htm)

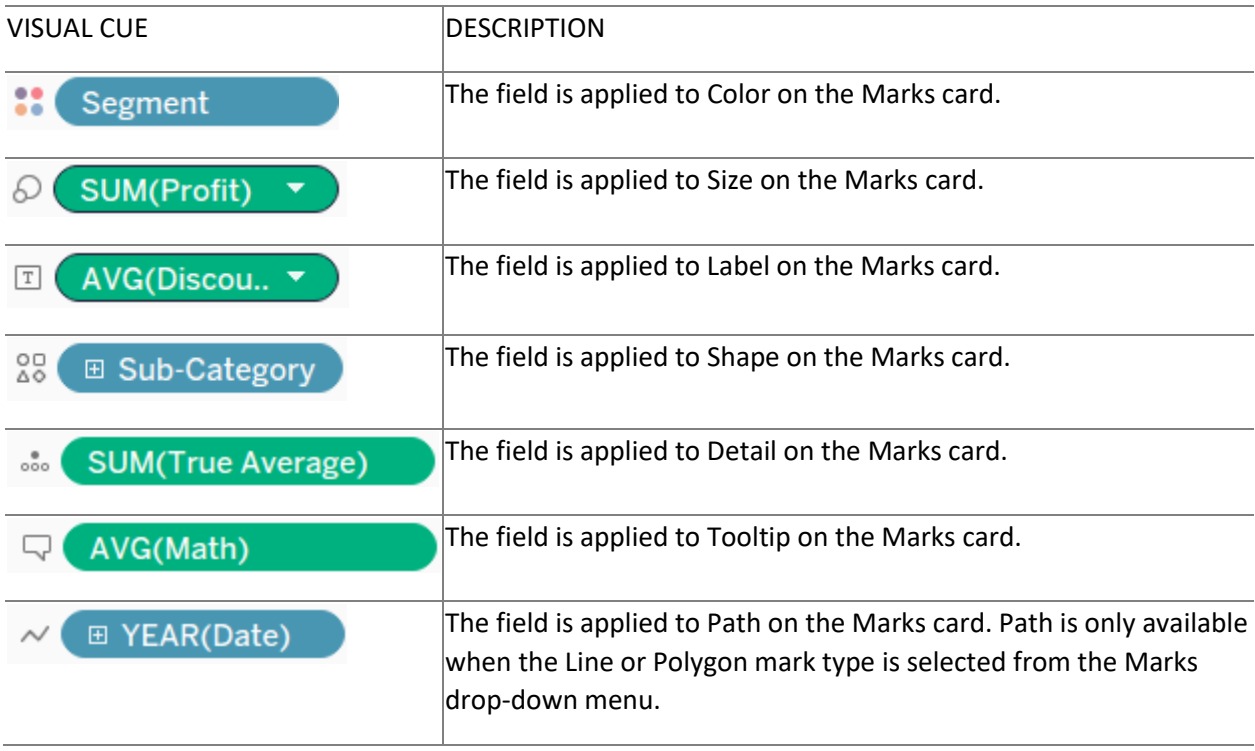

# **Sheets in the Dashboards and Worksheets pane**

The following table explains each of the icons used to describe the type of sheet that can be placed in a story. A blue check mark indicates that a sheet is being used in one or more story points.

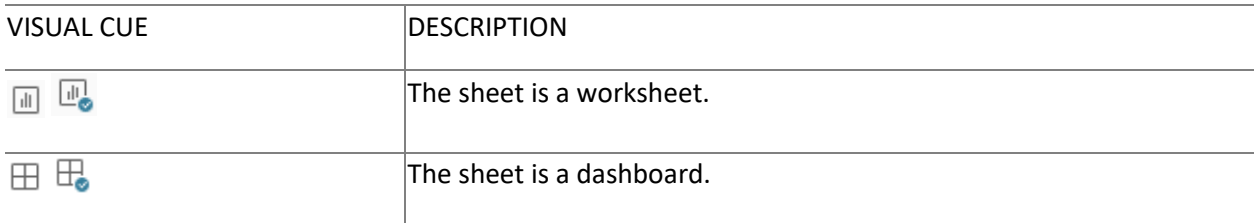